# PROGRAMMATION – LE CSS

- CT 1.1 Imaginer, synthétiser, formaliser et respecter une procédure, un protocole.
- CT 4.2 Appliquer les principes élémentaires de l'algorithmique et du codage à la résolution d'un problème simple.
- CT 2.3 S'approprier un cahier des charges.

# Le langage HTML

HTML (Hypertext Markup Language) est un langage de balisage utilisé pour créer des pages Web. Il est constitué de balises (mots-clés entourés de chevrons) qui définissent la structure et le contenu d'une page Web. Chaque balise HTML décrit un élément différent de la page Web et peut également contenir des attributs qui fournissent des informations supplémentaires sur l'élément.

Lorsqu'un navigateur Web reçoit une page HTML, il interprète les balises et les attributs pour afficher le contenu de la page Web à l'utilisateur final. Les balises sont également utilisées pour formater le texte, ajouter des images, des liens hypertexte, des vidéos, des audios, des animations et d'autres types de contenus multimédias.

# Exemples de balises HTML

- 1. <html> : Balise principale qui définit le début et la fin du document HTML.
- 2. <head> : Balise qui contient des informations sur le document, telles que le titre, les scripts, les feuilles de style et autres métadonnées.
- 3. <body> : Balise qui contient le contenu visible du document, tel que le texte, les images, les liens et autres éléments.
- 4. <h1> à <h6> : Balises de titre pour structurer le contenu du document. <h1> est le titre principal, suivi de <h2>, <h3> et ainsi de suite pour les sous-titres.
- 5. <p> : Balise pour le paragraphe.
- 6. <a> : Balise de lien hypertexte pour créer des liens vers d'autres pages ou sites Web.
- 7. <img> : Balise pour afficher les images.
- 8.  $\leq$ ul> et  $\leq$ li> : Balises pour créer des listes à puces.
- 9. <div> : Balise pour créer des sections de contenu avec des styles CSS spécifiques.

# Le langage CSS

Le CSS (Cascading Style Sheets ou feuilles de style en cascade) est un langage de style utilisé pour définir l'apparence et la mise en page des pages web. Il permet de séparer la présentation (style) du contenu (structure ou contenu) d'un document HTML, ce qui facilite la maintenance et la mise à jour des pages web. Le CSS fonctionne en associant des règles de style à des éléments HTML spécifiques. Une règle de style est composée de deux parties : un sélecteur et une déclaration. Le sélecteur identifie les éléments HTML auxquels la règle de style s'applique, tandis que la déclaration définit les propriétés de style à appliquer.

## Définir la notion de classe en CSS

En CSS, une classe est un sélecteur qui permet d'appliquer un style à plusieurs éléments HTML de manière groupée et réutilisable. Les classes sont définies à l'aide de l'attribut class dans le code HTML et sont utilisées dans les règles de style CSS pour appliquer un style commun à tous les éléments ayant la même classe. Pour définir une classe CSS, on utilise le sélecteur de classe qui commence par un point (.) suivi du nom de la classe. Par exemple, pour définir une classe CSS appelée ma-classe, on utilise la syntaxe suivante :

#### Exemple de CSS dans un code HTML

Pour appliquer cette classe à un élément HTML, on ajoute l'attribut class avec la valeur correspondante à l'élément. Par exemple, pour appliquer la classe ma-classe à une balise div, on utilise la syntaxe suivante :

<div class="ma-classe">Contenu de la div</div>

Les classes CSS sont souvent utilisées pour appliquer un style commun à plusieurs éléments HTML de manière cohérente. Elles permettent également de séparer la présentation (style) du contenu (structure) d'un document HTML, ce qui facilite la maintenance et la mise à jour des éléments concernés.

Par exemple, la règle de style suivante définit la couleur de fond de tous les éléments de type div sur une page web :

div { background-color: yellow; }

Le sélecteur div identifie tous les éléments de type div, tandis que la déclaration background-color: yellow; définit la couleur de fond de ces éléments à jaune.

## Comment donner du style

Les propriétés de style sont définies à l'aide de noms de propriété et de valeurs. Par exemple, la propriété background-color définit la couleur de fond d'un élément, tandis que la valeur yellow définit cette couleur comme étant jaune.

Il est possible d'appliquer des règles de style à des éléments HTML de différentes manières. Les méthodes courantes comprennent :

- **Les sélecteurs de type : sélectionne les éléments HTML en fonction de leur type (par exemple, div, p,** h1, etc.).
- Les sélecteurs d'ID : sélectionne un élément HTML en fonction de son ID unique (par exemple, #monid).
- Les sélecteurs de classe : sélectionne les éléments HTML en fonction d'une classe attribuée (par exemple, .maclasse).
- Les sélecteurs descendants : sélectionne les éléments HTML en fonction de leur relation hiérarchique avec d'autres éléments HTML (par exemple, div p sélectionne tous les éléments p qui sont des descendants directs d'un élément div).

Le CSS permet également de définir des styles pour les états d'un élément HTML, tels que :hover (lorsque la souris est survolée), :active (lorsque l'élément est cliqué) et :focus (lorsque l'élément a le focus).

Le CSS est largement utilisé pour créer des designs de pages web personnalisés et attractifs, en permettant une personnalisation de l'apparence et de la présentation des éléments HTML pour les adapter aux besoins spécifiques d'un site web. Il est également utilisé pour optimiser l'accessibilité, la lisibilité et la convivialité des pages web, en permettant aux designers et aux développeurs de contrôler les aspects visuels de leur contenu et d'optimiser l'expérience utilisateur.

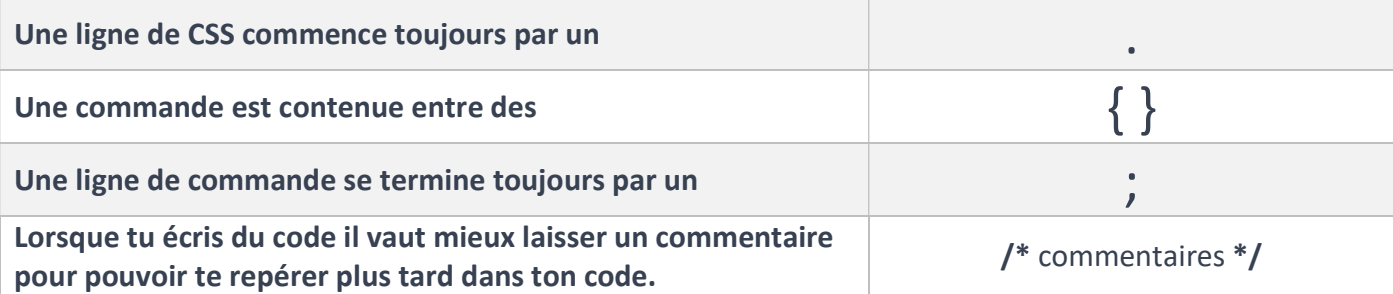

# Exemple d'utilisation du CSS

.xyz { background-color: #222;

color: #ca9b52;

padding: 20px;

text-align: center; }

### Dans cet exemple :

- On commence la déclaration de la classe concernée par les modifications par un .
- On écrit le nom de la classe concernée par les modifications qu'on va apporter
- On ouvre une { pour marquer le début des attributs qu'on donne à cette classe
- On déclare que le premier élément attribué sera la couleur de fond
- On met : pour préciser quelle sera sa valeur
- On donne la valeur souhaitée qui est #222
- On termine la ligne de commande par un ;

Ensuite on définit une autre propriété qui est :

- La couleur de l'élément
- On met : pour préciser quelle sera sa valeur
- On donne la valeur souhaitée qui est #ca9b52
- On termine la ligne de commande par un ;

Ensuite on définit une autre propriété qui est :

- L'espacement autour de l'élément
- On met : pour préciser quelle sera sa valeur
- On donne la valeur souhaitée qui est 20px (20 pixels)
- On termine la ligne de commande par un ;

Ensuite on définit une autre propriété qui est :

- L'alignement du texte
- On met : pour préciser quelle sera sa valeur
- On donne la valeur souhaitée qui est Center (centré)
- On termine la ligne de commande par un ;

On n'oublie pas de fermer la } pour signifier la fin des attributs donnés à cette classe

### Exercice de mise en application

- 1- Prends connaissance de la page web préparée par ton professeur. Elle est codée en HTML avec une feuille de style (CSS) attachée. L'aspect visuel est déterminé par cette feuille de style.
- 2- Prends maintenant connaissance de ta version de la page web. Le code HTML est identique mais la feuille de style est vide.
- 3- Utilise les balises ci-dessous pour mettre en forme ta page web en respectant tout ce que tu as appris.
- 4- Ne pas oublier d'enregistrer chaque modification et de rafraichir la page avec F5.
- background-color : définit la couleur de fond d'un élément. Il peut être défini par son nom, son code hexadécimal ou RGB.
- color : définit la couleur du texte de l'élément. Il peut également être défini par son nom, son code hexadécimal ou RGB.
- padding : définit l'espace entre le contenu d'un élément et ses bordures. Il peut être défini en pixels, en pourcentage ou en em.
- text-align : définit l'alignement horizontal du texte à l'intérieur d'un élément. Les valeurs possibles sont left (gauche), right (droite), center (centré) et justify (justifié).
- display : définit le type d'affichage d'un élément. Les valeurs courantes sont block (bloc), inline (en ligne) et none (aucun affichage).
- **text-decoration** : définit la décoration du texte, comme souligner ou barrer le texte.
- font-weight : définit l'épaisseur de la police de caractères. Les valeurs courantes sont normal, bold (gras), bolder (plus gras) et lighter (plus léger).
- margin : définit l'espace entre les bordures d'un élément et les éléments adjacents. Il peut également être défini en pixels, en pourcentage ou en em.
- font-size : définit la taille de la police de caractères. Il peut être défini en pixels, en pourcentage ou en em.
- !important : Désigne la priorité de la fonction sur une autre. La consigne se place avant le ;
- Sélecteur de couleurs : https://htmlcolorcodes.com/fr

Pour vérifier que votre classe est bien appliquée :

- Faites un clic droit et ouvrez « inspecter ».
- Sur la droite dans la colonne style, vérifier qu'aucune ligne ne soit barrée car si c'est le cas elle n'est pas prise en compte.